## Website configuration

This is where you can set up the appearance of your website, item page, catalog and multisearch.

To navigate to this section do this:

- 1. Go to the admin area of your e-store.
- 2. Choose the menu item called "Configuration" in the left-hand menu.
- 3. In the previously chosen subsection click the "Website configuration" tab.

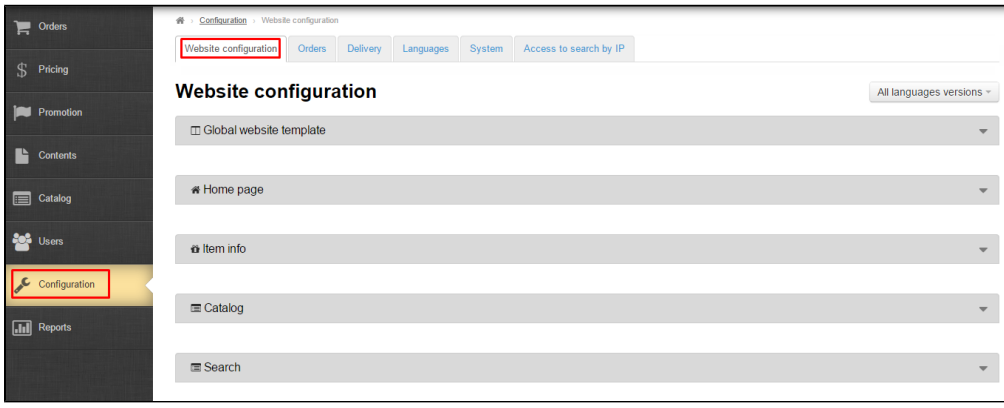